# BHYWI-08: Semester-Fahrplan 2019

#### Vorlesungen

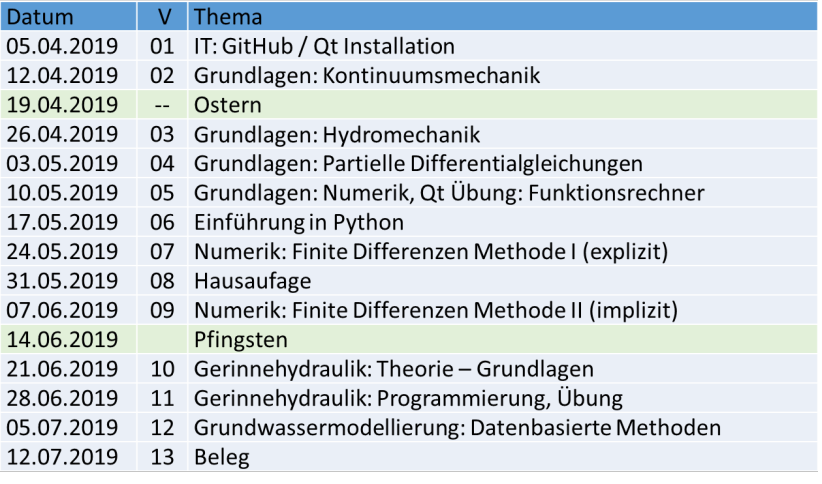

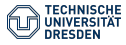

<span id="page-1-0"></span>Hydroinformatik II "Prozesssimulation und Systemanalyse" BHYWI-08-10 @ 2019 Gerinnehydraulik - Ubungen ¨

#### Olaf Kolditz

\*Helmholtz Centre for Environmental Research – UFZ  $1$ Technische Universität Dresden – TUDD <sup>2</sup>Centre for Advanced Water Research – CAWR

12.07.2019 - Dresden

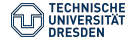

# 0 - Zur Erinnerung: ... Konzept und Fazit

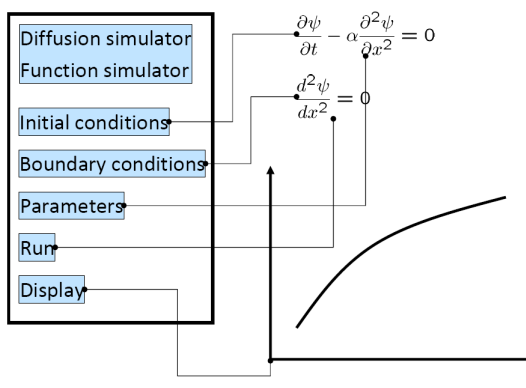

Eigenes MatLab ...

- Funktions-Simulator
- FDM Simulator (explizit und implizit)
- ь Newton Simulator
- ... alles noch 1D, schau'n wir mal (Systemanalyse)

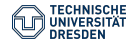

# 0 - Newton-Schritt Simulator

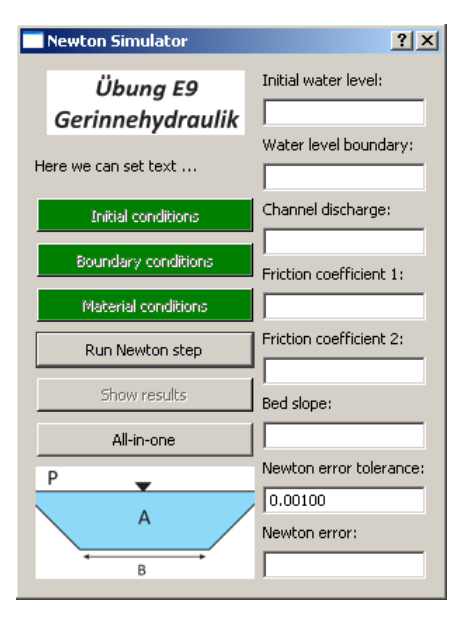

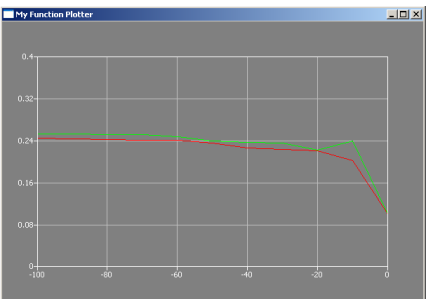

- Reminder:
- l. Newton-Schritt Simulator
- ▶ QBasics: QLineEdit
- ▶ Plotter (local / global variables)

### 1 - Parameter anzeigen  $#1$

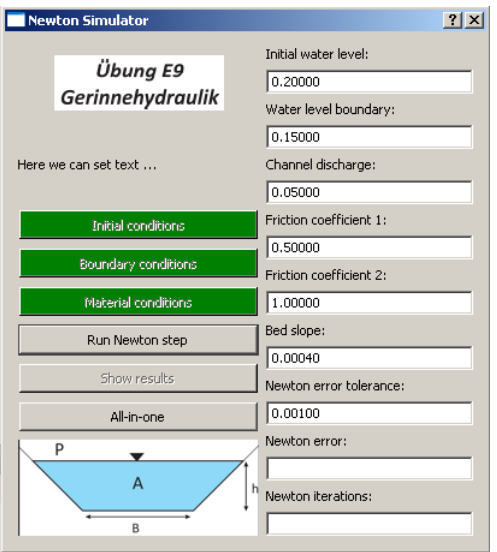

- Tafelbild:
- ь Datentransfer
- Beispiel: Anfangsbedingungen

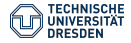

```
void Dialog::on_pushButtonIC_clicked()
{
  // Anfangsbedingungen setzen
  for(int i=0; i \leq n; i++){
      u_{\text{old}}[i] = \text{ICValue};}
  // Daten im Dialog sichtbar machen
  sDummy.setNum(ICValue,'f',5);
  lineEditIC->setText(sDummy);
  // Schnick-Schnack
  pushButtonIC->setStyleSheet("background-color: green");
}
```

```
\hookrightarrow Important: ICValue
```

```
void Dialog::on_pushButtonBC_clicked()
\{.\,\,.sDummy.setNum(BCValue,'f',5);
  lineEditBCR->setText(sDummy);
}
void Dialog::on_pushButtonMAT_clicked()
{
  sDummy.setNum(friction_law_exponent,'f',5);
  lineEditFrictionLawExponent->setText(sDummy);
  sDummy.setNum(m,'f',5);
  lineEditFrictionCoefficient->setText(sDummy);
  sDummy.setNum(bed_slope,'f',5);
  lineEditBedSlope->setText(sDummy);
  sDummy.setNum(discharge,'f',5);
  lineEditDischarge->setText(sDummy);
  sDummy.setNum(error_tolerance,'f',5);
  lineEditNewtonTolerance->setText(sDummy);
}
```
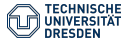

### 2 - Iterationszähler  $#1$

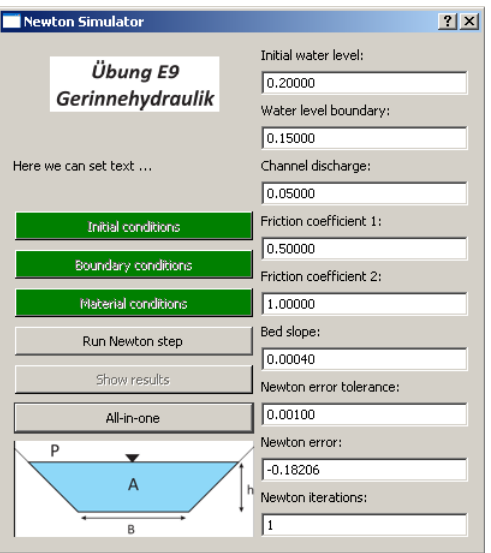

- Wo einbauen?
- while() Schleife

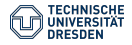

### 2 - Iterationszähler  $#2$

Implementierung: Welche Funktion(en)?

```
int main(int argc, char *argv[])
public:
    Dialog(QWidget *parent = 0);~Dialog();
private slots:
    void on_pushButtonIC_clicked();
    void on_pushButtonBC_clicked();
    void on_pushButtonMAT_clicked();
    void on_pushButtonRUN_clicked();
    void on_pushButtonALL_clicked();
    double RUN_NewtonStep();
```
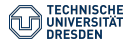

```
 Implementierung: while()
```

```
void Dialog::on_pushButtonALL_clicked()
{...
  float error = 1.1*error_tolerance;
  while(error>error_tolerance)
  {
    error = RUN_NewtonStep();
  }
}
```
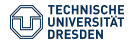

### 2 - Iterationszähler  $#4$

```
 Implementierung: Komplett
```

```
void Dialog::on_pushButtonALL_clicked()
\{.\,.\,.\,float error = 1.1*error tolerance:
  while(error>error_tolerance)
  {
    error = RUN_NewtonStep();
    //Plotter
    QVector<QPointF> points0;
    for(int i=0:i< n-1:i++){
      points0.append(QPointF(x[i],u_new[i]));
    }
    points0.append(QPointF(x[10],u_new[10]));
    plotter->setCurveData(k++, points0);
    plotter->show();
    //Datenübergabe Dialog
    sDummy.setNum(error,'f',5);
    lineEditNewtonError->setText(sDummy);
    sDummy.setNum(k,5);
    lineEditIterations->setText(sDummy);
  }
}
```
# 3 - Fehlerberechnung  $#1$

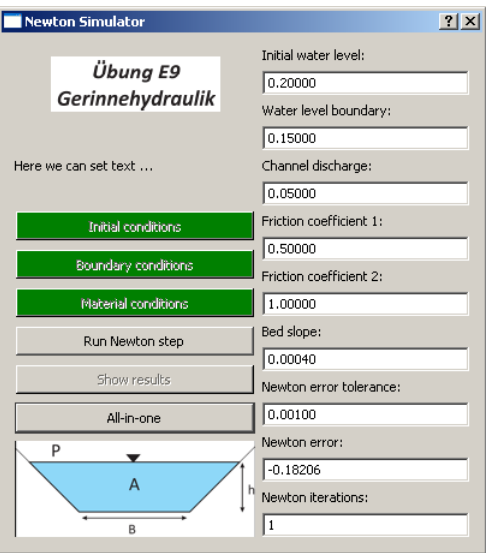

#### Warum nur eine Iteration?

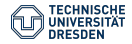

#### while(error>error\_tolerance) {...}

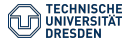

[Olaf Kolditz - Hydroinformatik II](#page-1-0) // [BHYWI-08-10 @ 2019 - Gerinnehydraulik -](#page-1-0) Ubungen - 12.07.2019 13 / 39 ¨

#### while(error>error\_tolerance) {...}

$$
\varepsilon = \sqrt{\sum_i (h^{k+1} - h^k)^2}
$$

error = sqrt(error\*error);

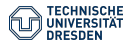

while(error>error\_tolerance) {...}

$$
\varepsilon = \sqrt{\sum_i (h^{k+1} - h^k)^2}
$$

error = sqrt(error\*error);

$$
\varepsilon = |h^{k+1} - h^k|
$$

error = abs(error);

# 3 - Fehlerberechnung #3

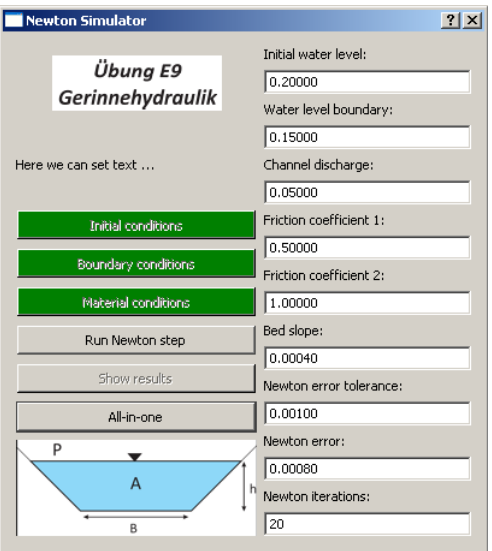

# Jetzt klappts.

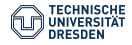

- ► Erstmal überlegen.
- $\blacktriangleright$   $\hookrightarrow$  Tafelbild

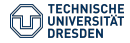

#### 4 - Parameter ändern  $#2$

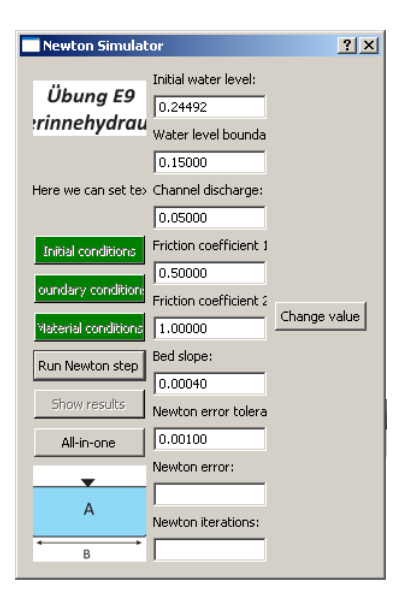

▶ Layout: Blöd gelaufen.

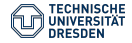

[Olaf Kolditz - Hydroinformatik II](#page-1-0) // [BHYWI-08-10 @ 2019 - Gerinnehydraulik -](#page-1-0) Ubungen - 12.07.2019 18 / 39 ¨

#### 4 - Parameter ändern  $#2$

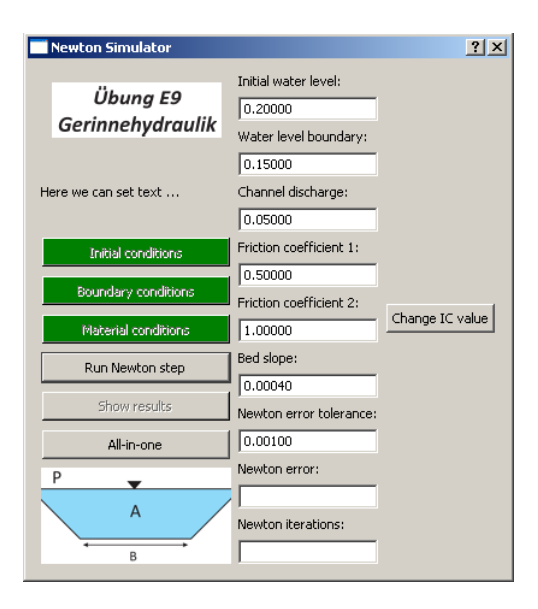

- $\blacktriangleright$  Wo ändern?
- Þ
- w.setFixedWidth(400)
- ▶ Na also.

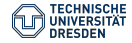

#include <QLineEdit>

```
//declaration
QLineEdit* lineEditIC;
//definition
lineEditIC = new QLineEdit();
//use
Get- und Set-Funktionen
```
 Warum auf ein mal Unterscheidung zwischen Deklaration und Definition?

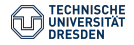

#### QString ICString = lineEditIC->text() double ICValue = lineEditIC->text().toDouble()

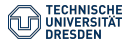

#include <QLineEdit>

```
//declaration
QLineEdit* lineEditIC;
//definition
lineEditIC = new QLineEdit();
1/use
//set
QString ICString;
ICString.setNum(ICValue,'f',5);
lineEditIC->setText(sIC);
//get
QString ICString = lineEditIC->text()
double ICValue = lineEditIC->text().toDouble()
```
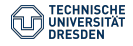

### 5 - Anfangsbedingungen ändern  $#1$  Wie

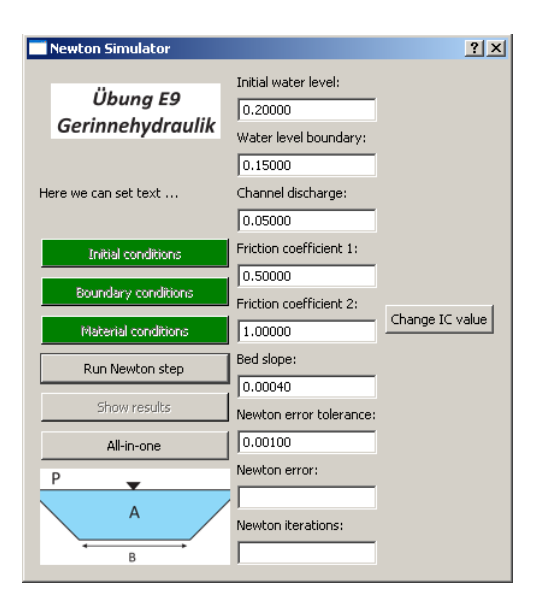

# Change IC Value

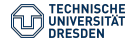

```
Deklaration:
class Dialog : public QDialog
\{.\,.\,.\,private slots:
    void on_pushButtonICChange_clicked();
...}
Definition:
void Dialog::on_pushButtonICChange_clicked()
{
  QString sICValue = lineEditIC->text();
  ICValue = lineEditIC->text().toDouble();
  for(int i=0; i \leq n-1; i++){
      u_{\text{old}}[i] = \text{ICValue};}
}
```
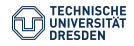

Verknüpfung einer Funktion mit einem Ereignis:

```
connect(pushButtonICChange,
        SIGNAL(clicked()),
        this,
        SLOT(on_pushButtonICChange_clicked()));
```
Typische K-Fragen:

- Wo werden Member-Funktionen einer Klasse deklariert?
- Wo werden Member-Funktionen einer Klasse definiert?
- ▶ Schreiben sie die Verknüpfung einer Funktion mit einem Ereignis, wenn eine Schaltfläche gedrückt wurde?

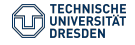

### 5 - Anfangsbedingungen ändern  $#3$  Analyse

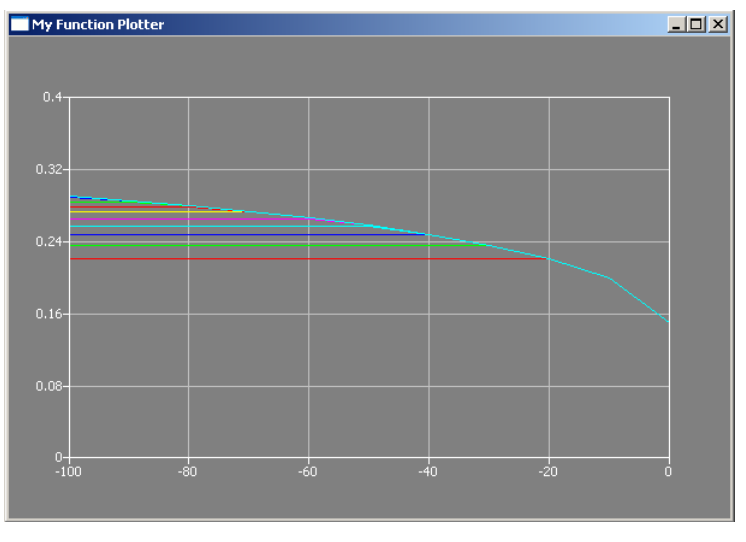

 $\rightarrow$  Run simulation.

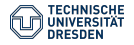

# 6 - Randbedingungen  $#1$

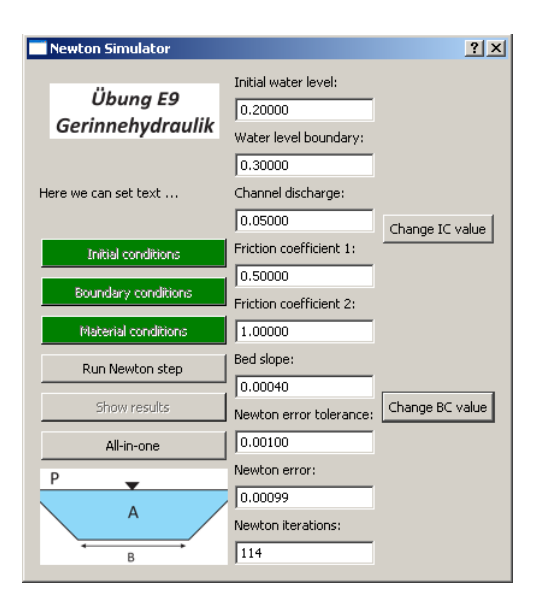

- $\blacktriangleright$  the same procedure  $a<sub>s</sub>$
- Wenn Zeit: Implemetierung zeigen (step-by-step).

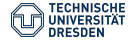

```
 Advanced OOP
```

```
void Dialog::on_pushButtonBCChange_clicked()
{
  QString sBCValue = lineEditBCR->text();
  BCValue = lineEditBCR->text().toDouble();
  on_pushButtonBC_clicked();
}
```
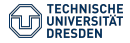

- **11** Funktion deklarieren
- 2 Funktion definieren (leer) [Komplierbarkeit]
- **3** Funktion schreiben
- 4 Dialogelement anlegen [z.B. Schaltfläche]
	- Element deklarieren
	- Element definieren
	- ► Element ins Layout einfügen
- 5 Verknüpfung zwischen Funktion und Dialogelement herstellen
- **6** Funktionalität testen
	- Bei Fehlern: Debuggen
	- 2. (verbesserte) Implementierung
	- Namenskonventionen ...

### 6 - Randbedingungen  $#2$

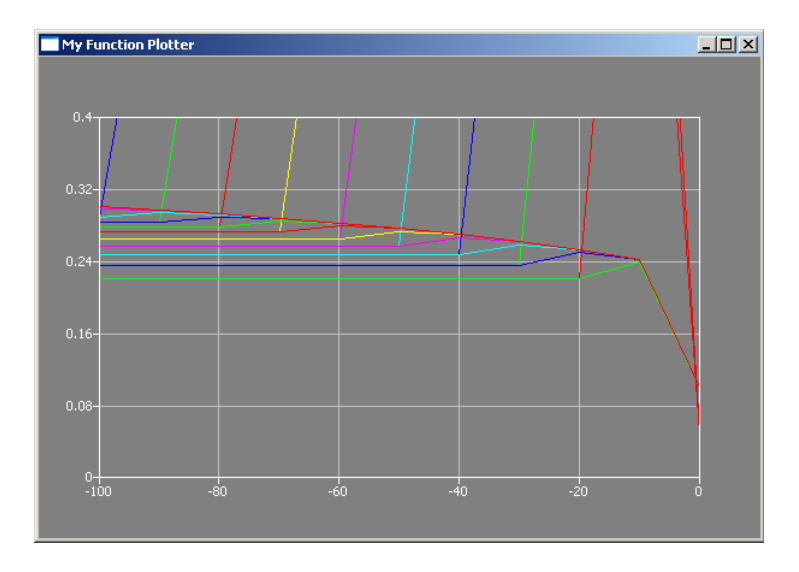

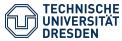

# 7 - Discharge  $#1$

- Nochmal lokale und globale Variablen ...
- Nochmal, die wichtige Rolle des Konstruktors ...

```
void Dialog::on_pushButtonMAT_clicked()
{...
  //ab in den Konstruktor! discharge = 0.05; // Volumenflie
...}
Dialog::Dialog(QWidget *parent) : QDialog(parent)
{...
```

```
//hier bin ich glücklich ...
 discharge = 0.05; // Volumenfließrate [m3/s]...}
```
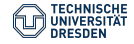

# 7 - Discharge #2

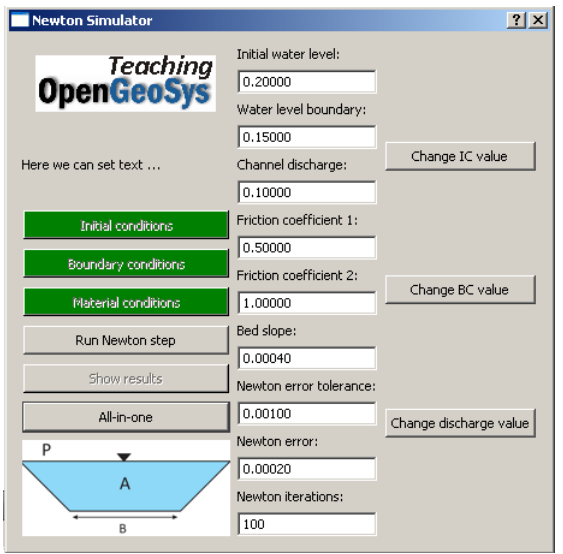

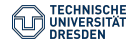

# 7 - Discharge #3

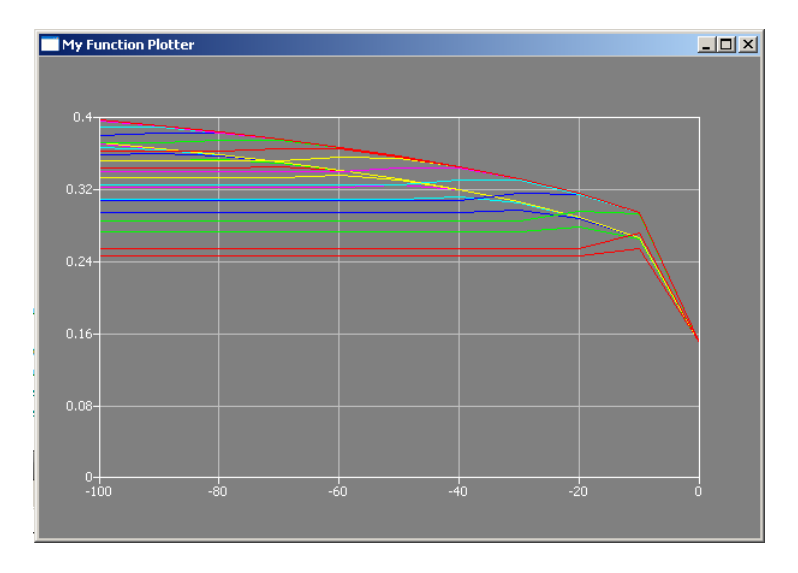

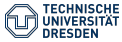

# $8$  - Fast fertig  $#1$

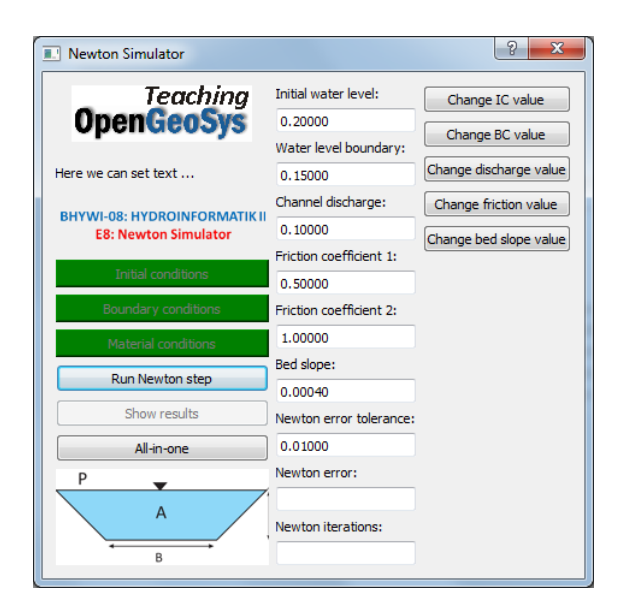

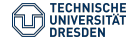

# Software-Engineering GitHub

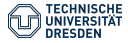

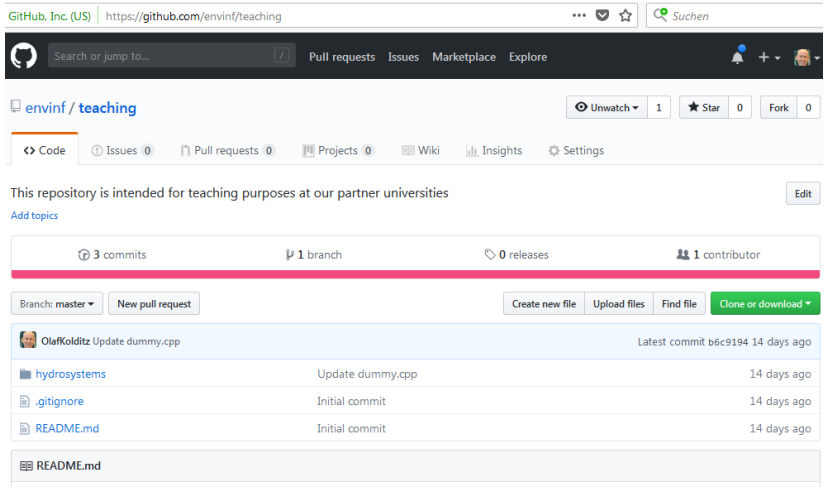

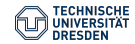

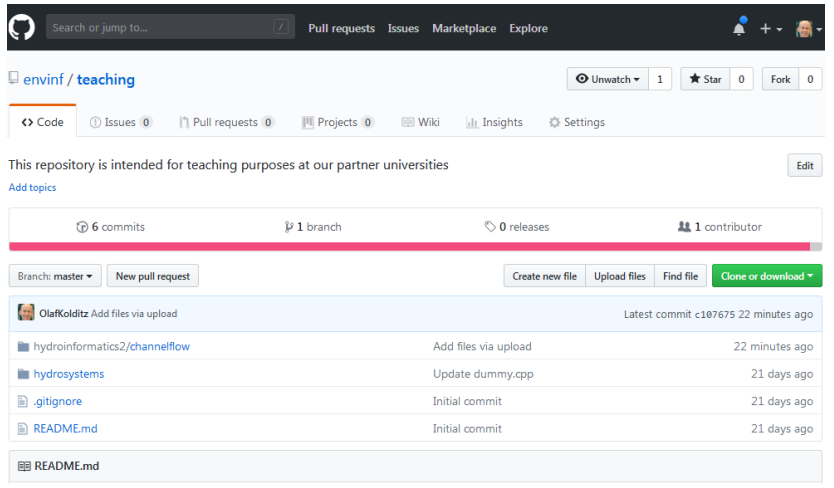

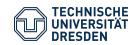

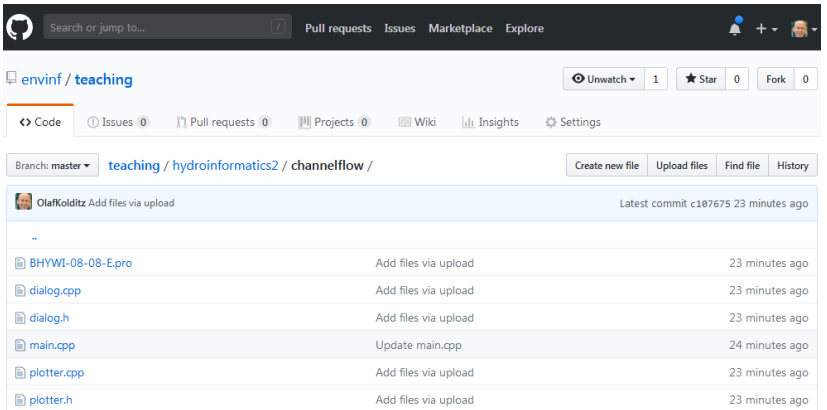

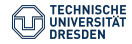

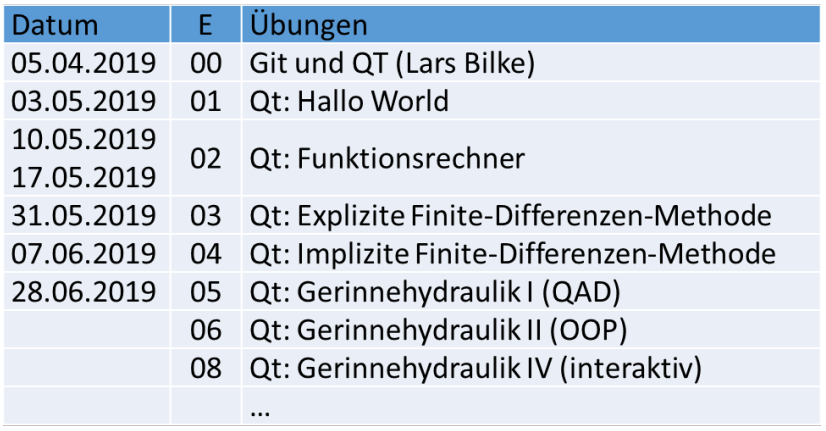

<https://github.com/envinf/Hydroinformatik-II>

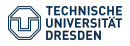

[Olaf Kolditz - Hydroinformatik II](#page-1-0) // [BHYWI-08-10 @ 2019 - Gerinnehydraulik -](#page-1-0) Ubungen - 12.07.2019 39 / 39 ¨